Help me with...

**All [Categories](https://support.integratecloud.com/)** > **[Zendesk-GitHub](https://support.integratecloud.com/zendesk-git-hub-connector) Connector** > Zendesk -GitHub Connector

# Zendesk -GitHub Connector

**Updated 2 months ago by Srinivas Thippyreddy** 

 Connect your customer support software **Zendesk** and development teams using Zendesk GitHub Connector

#### **Zendesk GitHub**

- Connect Zendesk GitHub using IntegrateCloud connector. Better Software Development & it`s service starts with better communication. IntegrateCloud brings all your conversations into one place. Use Zendesk GitHub Connector.
- $\bullet$  **Create New Issue for your Github right from Zendesk**
- With the Zendesk GitHub Connector users in Zendesk can quickly create a New Issue from a Zendesk ticket.

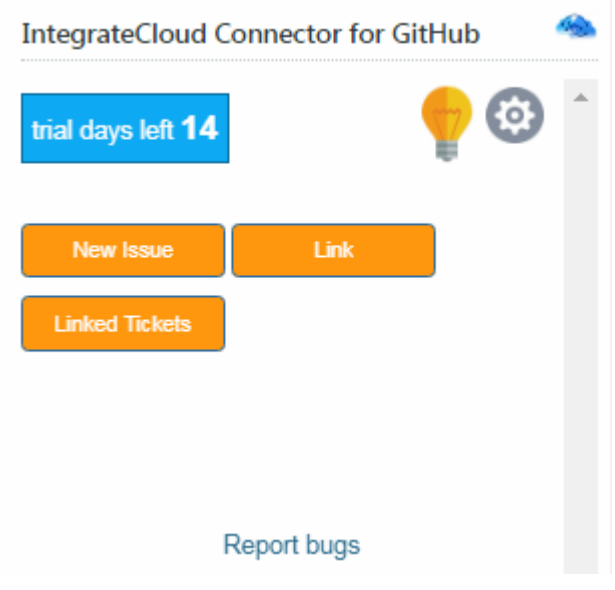

- **Quick steps**
- 1 Sign up for Zendesk or use your existing account.
- 2 Get the App and Install it into Zendesk.
- 3 Configure the app with your account name.
- 4 Open a Zendesk ticket, click Apps, sign in.
- 5 Click to create a New Issue.

### **Know How to use the App.**

### In the app we have 4 Options.

- 1 New Issues.
- 2 Link.
- 3 Linked Tickets.
- 4 Post Comments.

### **New Issue**

• How to Create New Issue.

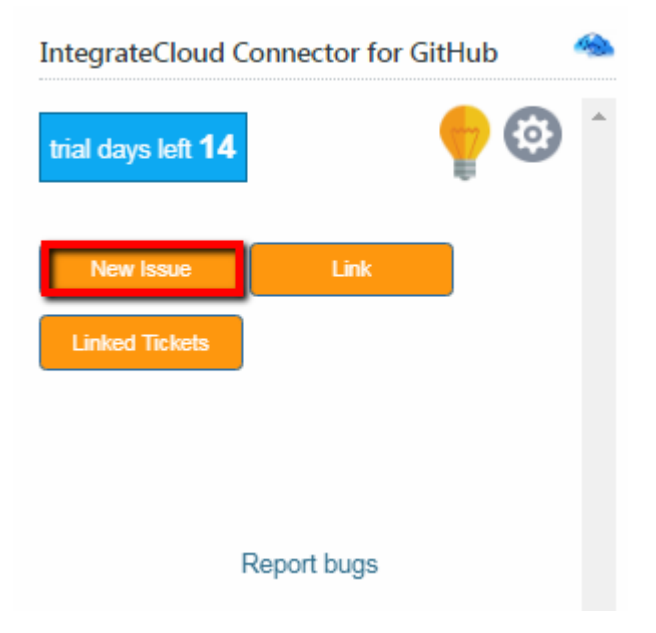

• Adding details in New Issues.

IntegrateCloud Connector for GitHub

 $\times$ 

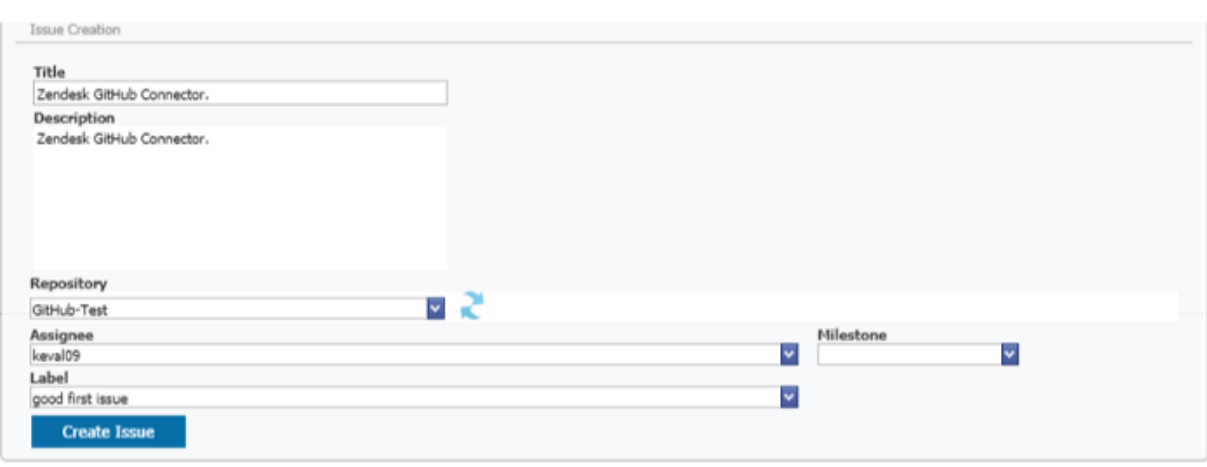

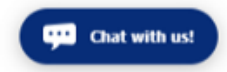

Click on Create Issue Button & you will get a message "Issue has been created successfully"

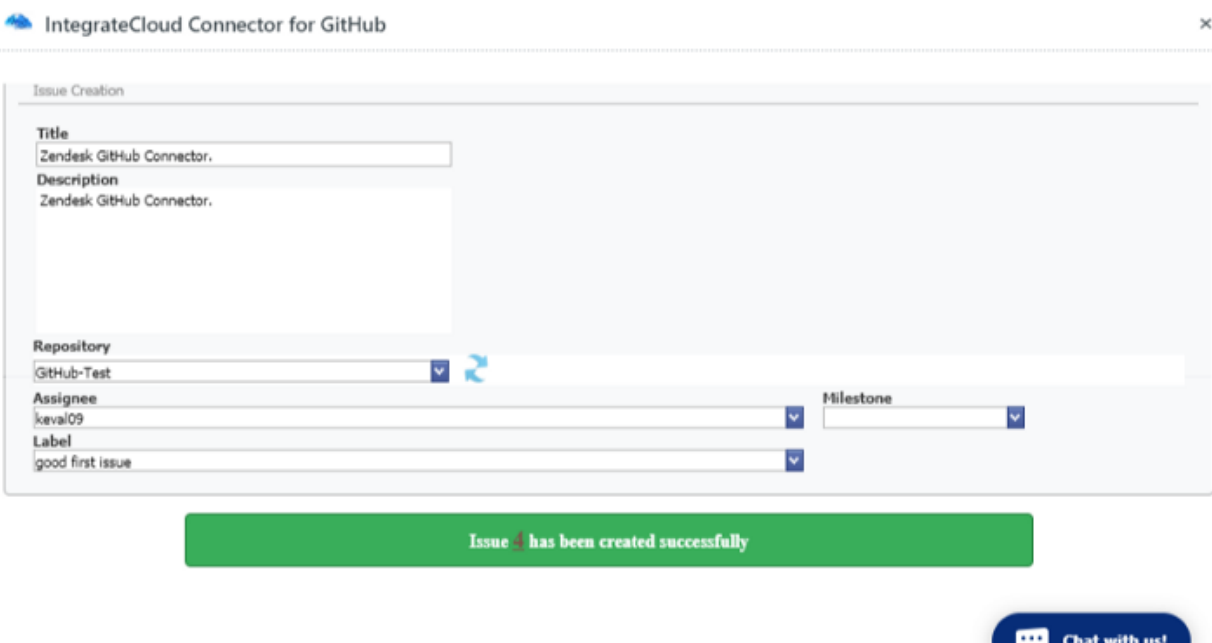

User can click on the GitHub Issue number in the message the page will be redirected to the Issue.

3/26/2021 Zendesk -GitHub Connector - IntegrateCloud Zendesk Freshdesk,Freshservice connectors

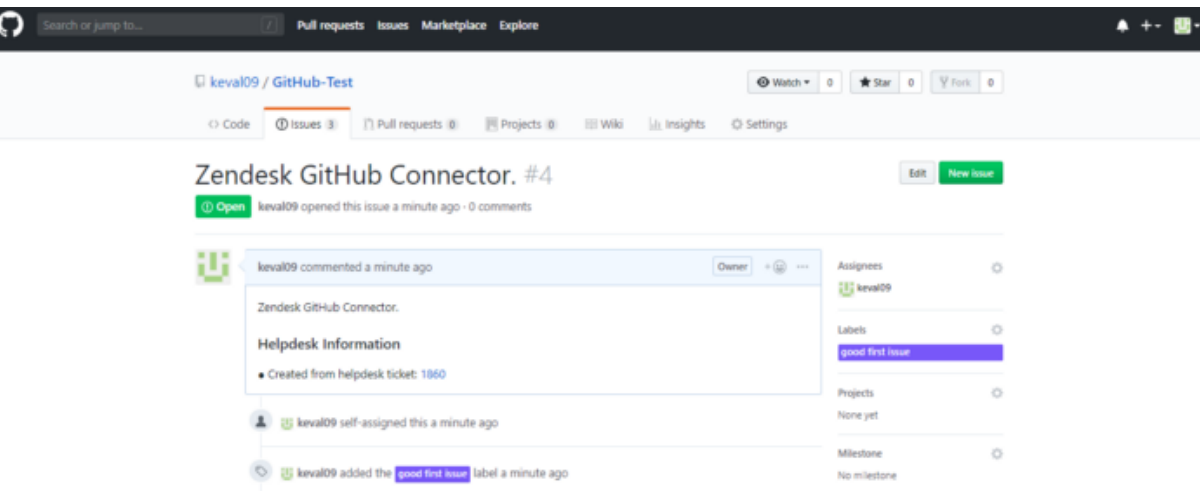

### **Link Issue**

#### **Zendesk GitHub Connector**

 $\sim$ 

a.  $\overline{a}$ 

User can Link Issue to a existing Zendesk Ticket.

 $-1.11$ 

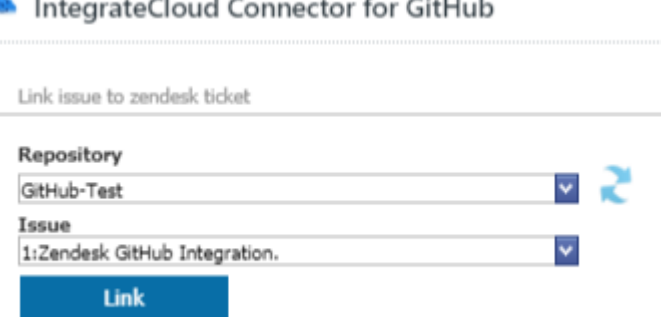

 $\sim$ 

As Issue is Linked Successfully Message is received as "Issue has been linked successfully."

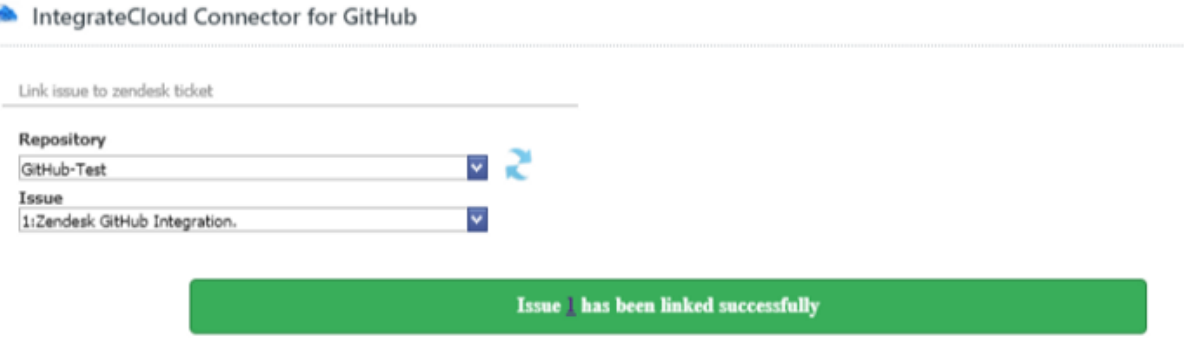

• Issue Linked to the Zendesk Ticket.

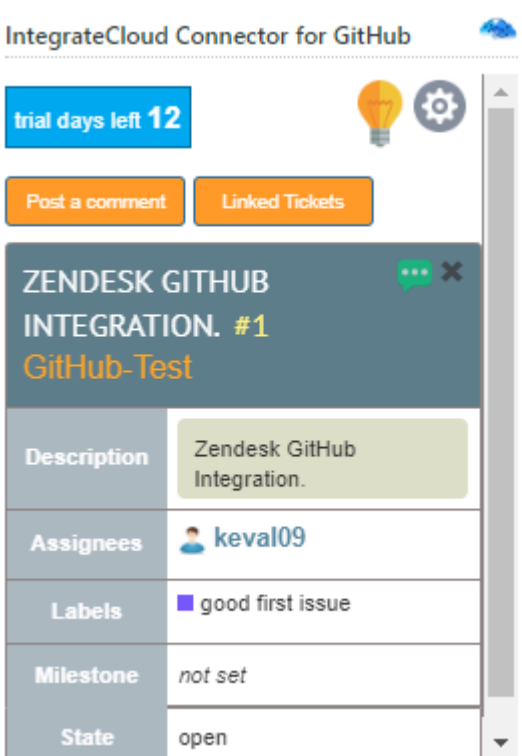

## **Linked Tickets**

User can see all the Zendesk Tickets & their corresponding Link Issue.

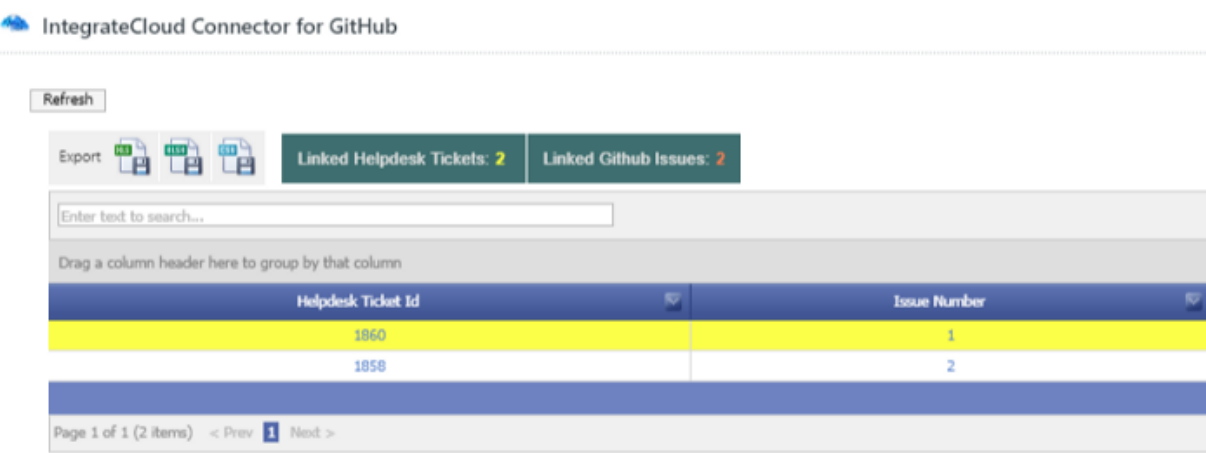

User can Export the Tickets into XLS, XlSX & CSV format.

### **Post Comment.**

User can Post Comment form Zendesk GitHub Connector.

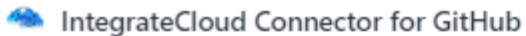

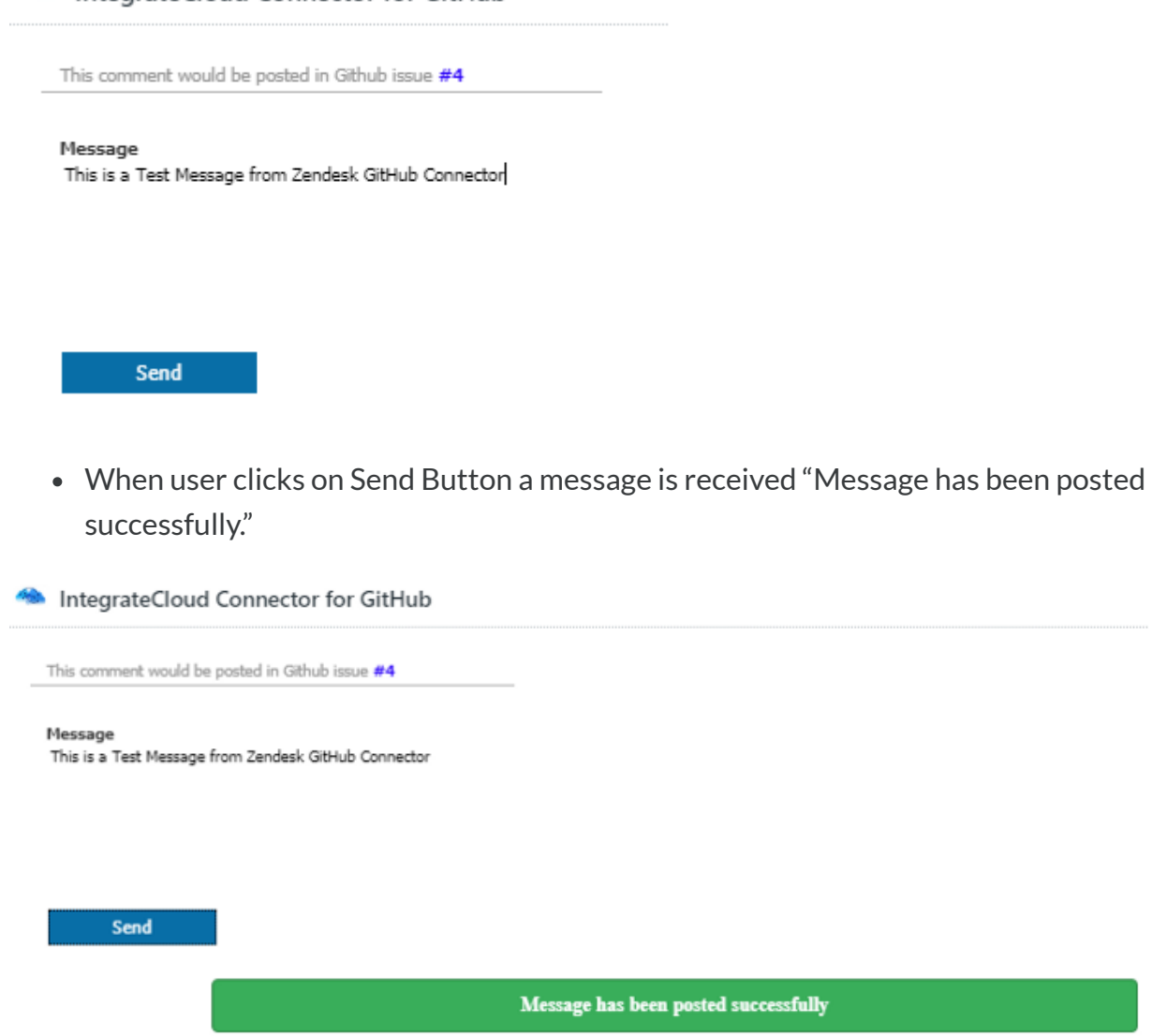

Posted Comment in GitHub.

3/26/2021 Zendesk -GitHub Connector - IntegrateCloud Zendesk Freshdesk,Freshservice connectors

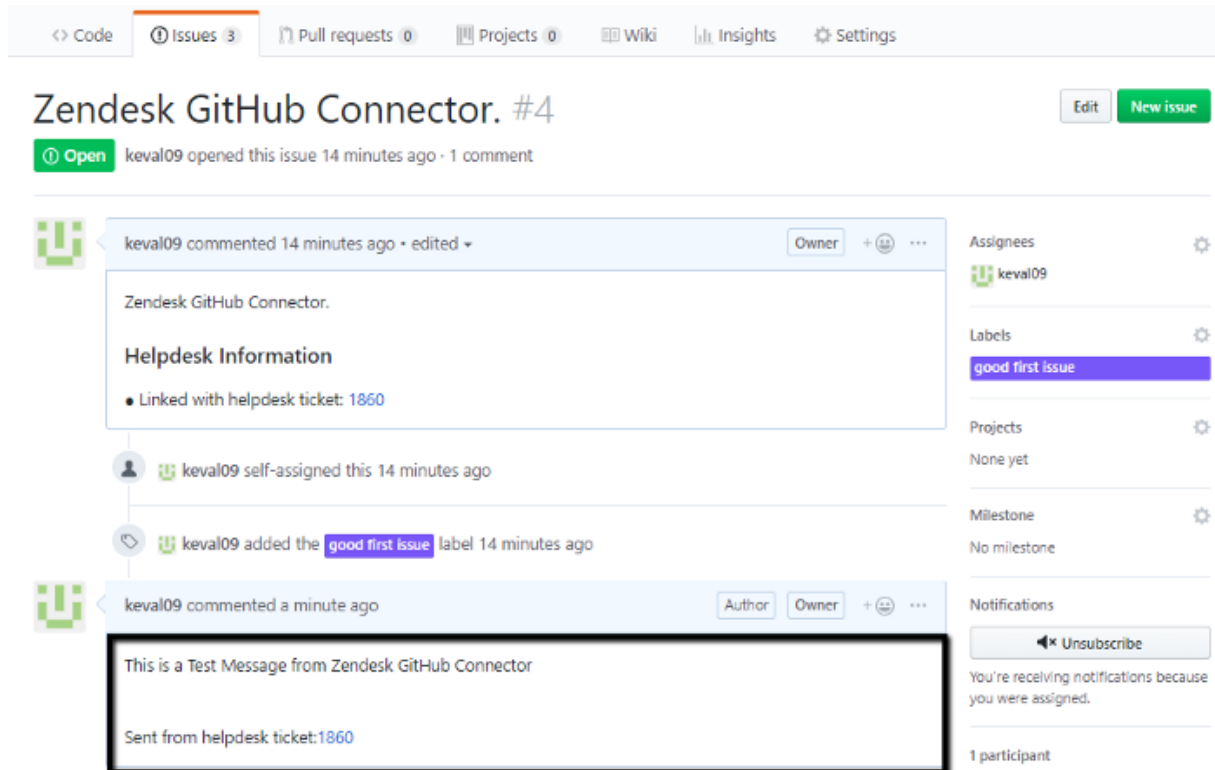

- **Comments (View Issue Comment.)**
- Comments shows all the GitHub Information like State, Milestone, Labels, Assignee's etc.
- User has to just click on the Comments button to see the details.

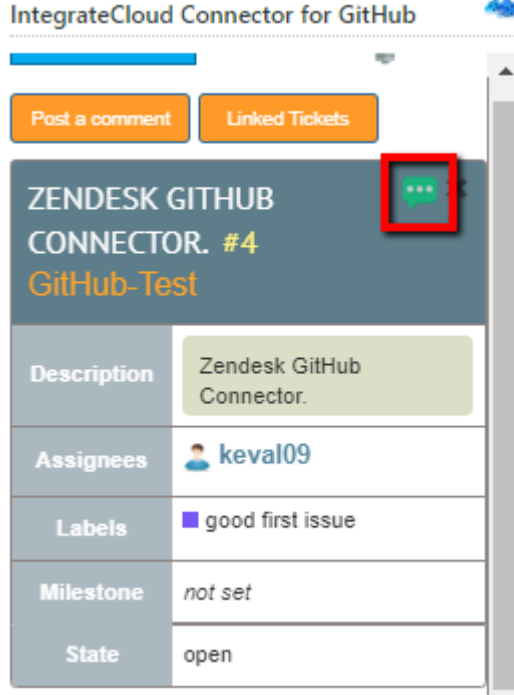

Comment sent form GitHub to Zendesk.

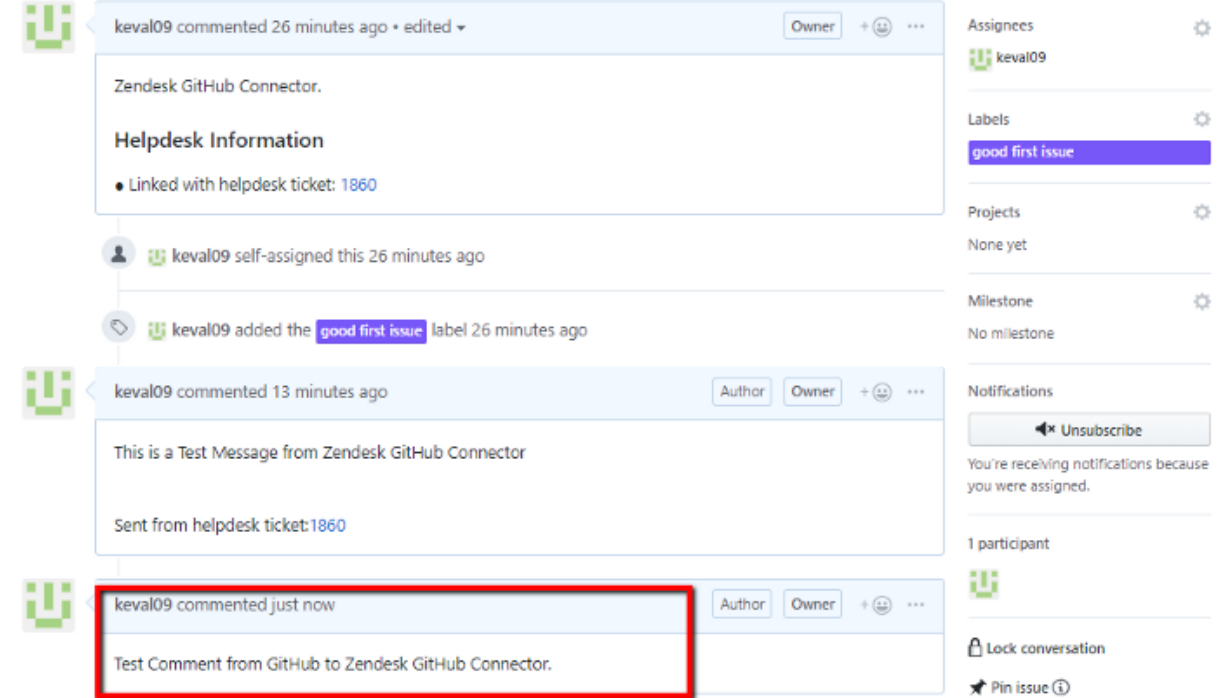

User can verify that Comment received from GitHub is visible in Zendesk.

IntegrateCloud Connector for GitHub

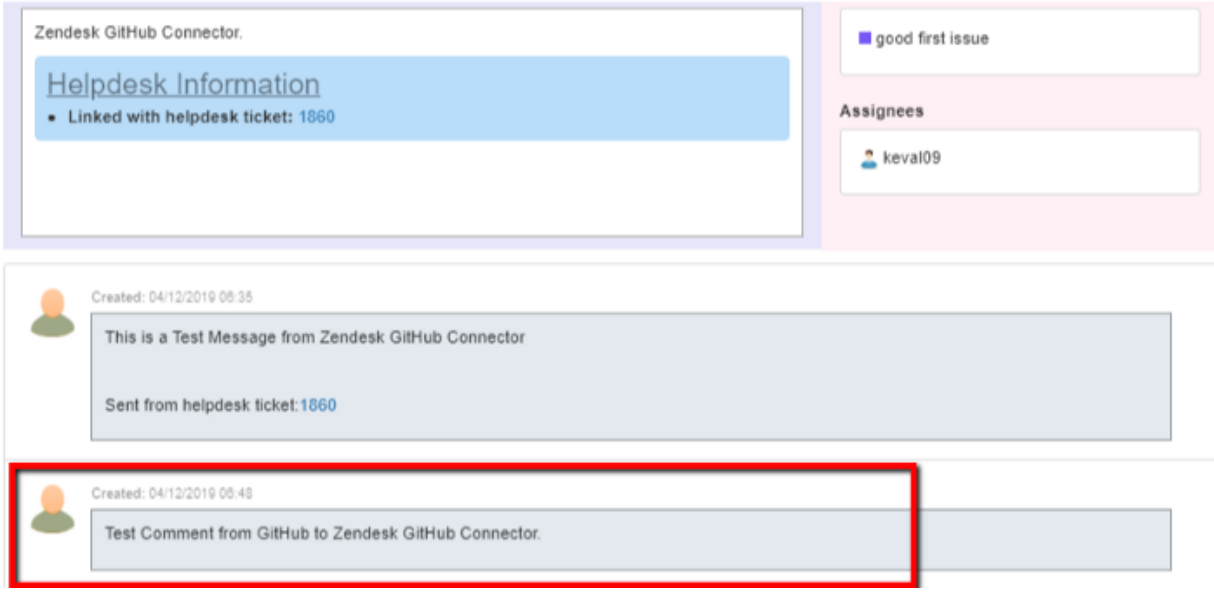

For more information please refer to the below link.

#### **How To [Setup](https://support.integratecloud.com/zendesk-git-hub)**

To install the app please click on the following.

#### **[Install](https://www.zendesk.com/apps/support/integratecloud-connector-for-github/?source=app_directory) App**

Use Zendesk Asana Connector. See the App in action.

3/26/2021 Zendesk -GitHub Connector - IntegrateCloud Zendesk Freshdesk,Freshservice connectors

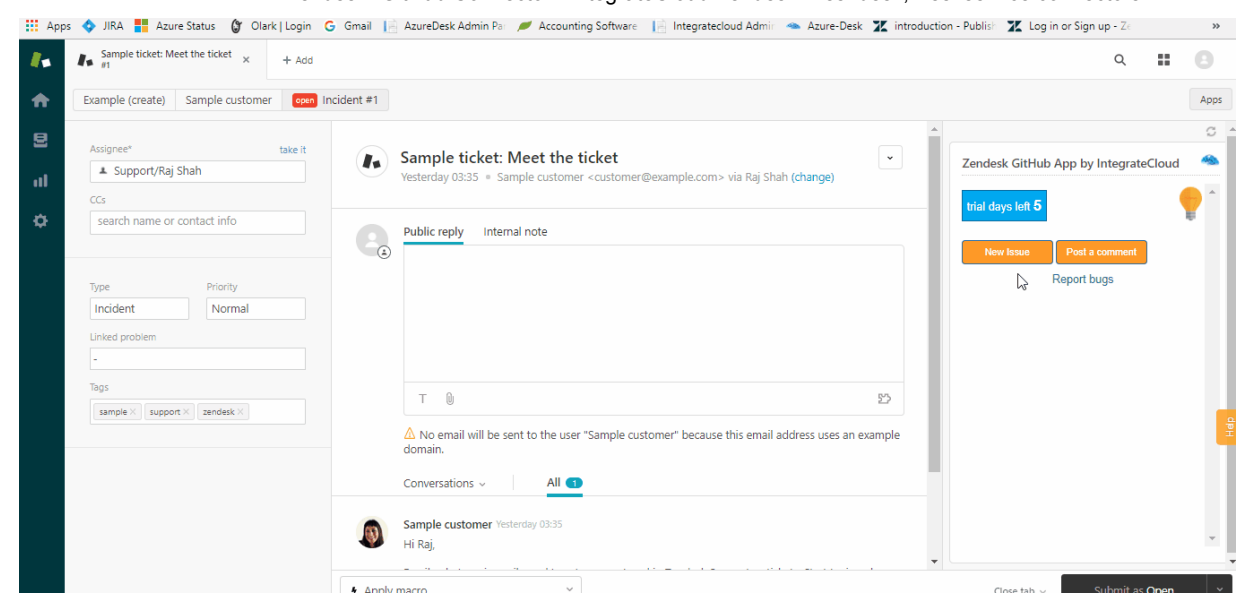

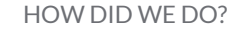

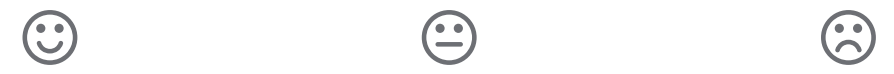

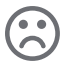

RELATED ARTICLES

#### **ZENDESK GITHUB [CONNECTOR](https://support.integratecloud.com/zendesk-freshworks-connector-demos/zendesk-github-connector-demo) DEMO HOW TO USE THE ZENDESK -GITHUB CONNECTOR APP BY [INTEGRATECLOUD](https://support.integratecloud.com/zendesk-git-hub-connector/how-to-use-the-zendesk-github-connector-app-by-integratecloud) ZENDESK ASANA [CONNECTOR](https://support.integratecloud.com/zendesk-asana-connector/zendesk-asana-connector)**

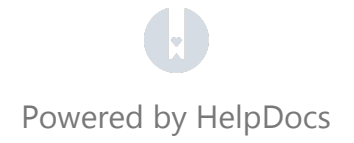